**DN-SC2000 CONTROLS**

e DRY/WET KNOB (with SW)

 $\bullet$   $\begin{matrix} \text{PARAM.1 KNOB} \\ \text{(with SW)} \end{matrix}$ 

 $\bullet$   $\left| \begin{array}{l} \text{PARAM.2 KNOB} \\ \text{(with SW)} \end{array} \right|$ 

**ROTATE:** Selects the effect PUSH: Switches the effect ON/OFF.

 $\ddot{\mathbf{0}}$ 

CORD: No function.

RACK SELECT KNOB (with SW)

 $\theta$  PREVIOUS

**Push / Rotate** 

BROWSER: Moves between Folders, Songs, Playlist, Sidelist

SAMPLER: Selects sample. push = sample play/stop FFECTS: Selects effect. push = effect on/of<br>ECORD: Starts/stops recording.

OWSER: Moves between Folders, Songs, Playlist, Sidelist

BROWSER: Scrolls through files/folders, push = Loads song or enters

PUSH: -

PARAM.3 KNOB (with SW)

**o** NEXT

PUSH: -

**Conduct Clones the song from other deck.** Set School 2010 **Clones** the song from other deck.

**Q4** KEYLOCK Switches the key lock function ON/OFF. GB FX ON2 Toggles BeatGrid on/off **CB** SYNC Automatic beat matching  $\bigcirc$  PITCH BEND+  $\bigcirc$  Adjusts the pitch bend volume

**@** AUTO LOOP Switches the auto loop feature ON/OFF E0 CUE4(8) CUE4: Sets and jump-plays CUE points. CUE8: Play/Stop SAMPLE.

**CO** LOOP OUT Sets the loop out point. **O**<br>Changes the loop size.

 $\overline{\text{Changes the loop size}}$ .

ROTATE: Selects the sample. PUSH: Switches the sample ON/OFF.

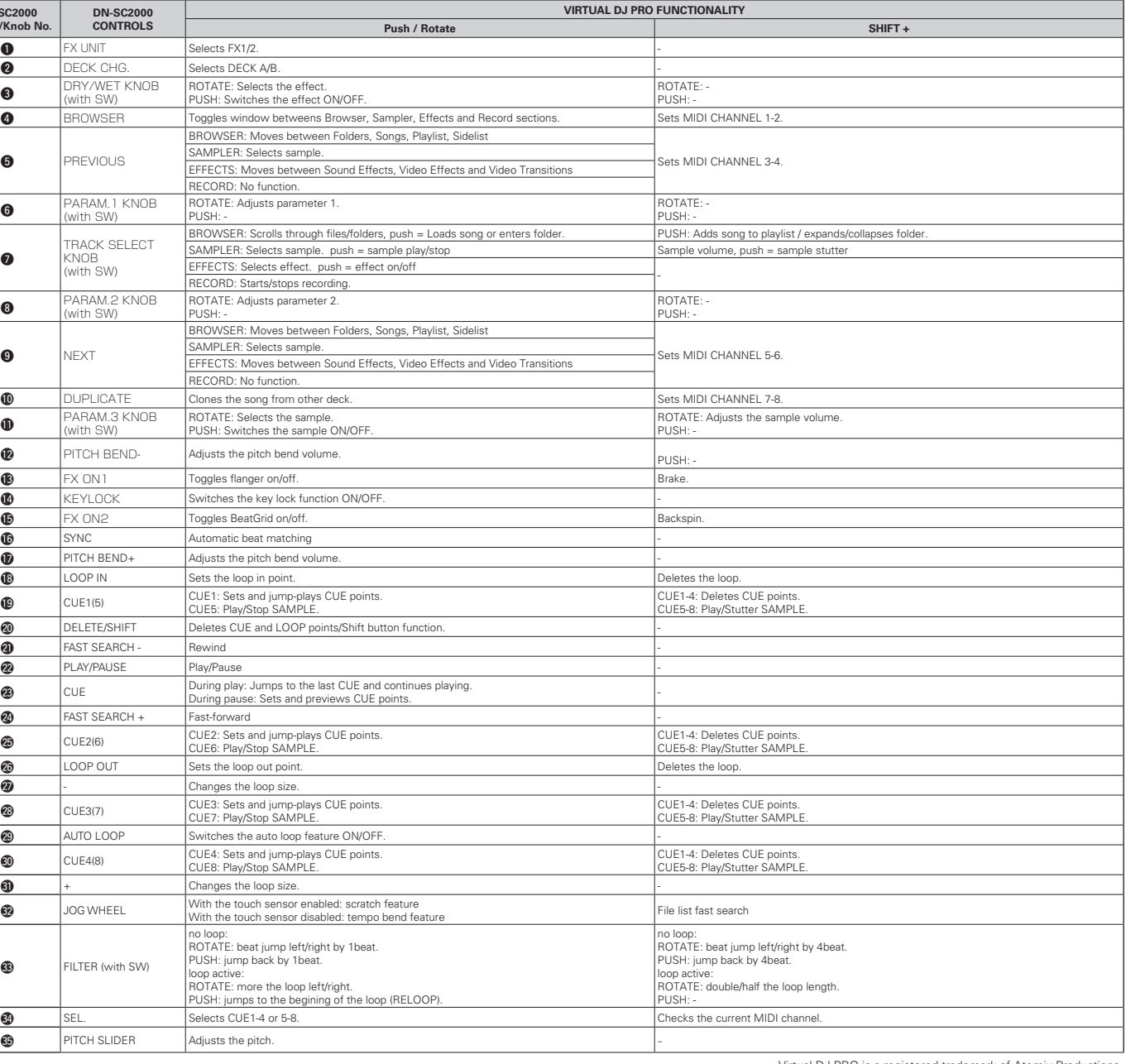

Q9 CUE1(5) CUE1: Sets and jump-plays CUE points. CUE5: Play/Stop SAMPLE.

**G** CUE2(6) CUE2: Sets and jump-plays CUE points.<br>
CUE6: Play/Stop SAMPLE.

**8** CUE3(7) CUE3: Sets and jump-plays CUE points.<br>
CUE7: Play/Stop SAMPLE.

- ① Denon SC2000.xml
- \\Eigene Dateien\VirtualDJ\Devices\
- ② Denon SC2000 mapper.xml
- \\Eigene Dateien\VirtualDJ\Mappers\

From the D&M Professional Website (www.d-mpro.com/), access the Website for your region.There, download the DN-SC2000 Virtual DJ PRO mapping file

E3 FILTER (with SW)

**CO** DELETE/SHIFT Deletes CUE and LOOP points/Shift button function

**C3** FX ON1 Toggles flanger on/off.

**TATE: Adjusts parameter** 

**OTATE: Adjusts parameter 2.** 

no loop: ROTATE: beat jump left/right by 1beat. PUSH: jump back by 1beat.

loop active:

- ① Denon SC2000.xml \\Documenti\VirtualDJ\Devices\
- ② Denon SC2000 mapper.xml
- \\Documenti\VirtualDJ\Mappers\

PUSH: jumps to the begining of the loop (RELOOP).

ιορ active:<br>ΚΟΤΑΤΕ: more the loop left/right.

CORD: No function

**8** BROWSER Toggles window betweens Browser, Sampler, Effects and Record section

ego o <u>bisha qota qota q</u>

 $(mn)$   $(mn)$ m

> **DECK A DECK**

mesumas<br>Tunditin **V** (Boum Auto V )

 $\ldots$  iii  $\ldots$ 

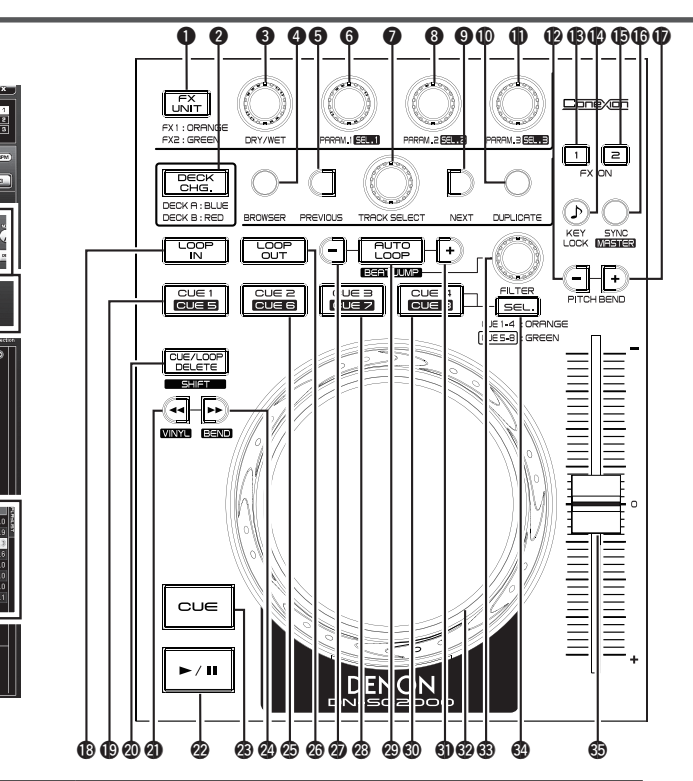

Q2Q4Q6-Q9,W1-E3E5

- ~Documents\VirtualDJ\Devices\
- ② Denon SC2000 mapper.xml
- ~Documents\VirtualDJ\Mappers\

Installieren Sie vor der Verwendung des Geräts die DJ-Software (Virtual DJ PRO) auf dem Computer, an den das Gerät angeschlossen ist. Installieren Sie nach der Installation die Mapping-Datei, um Daten mit diesem Gerät auf dem Computer nutzen zu können.

# **(1) Laden Sie die Mapping-Datei herunter.**

Rufen Sie auf der D&M Professional Website (www.d-mpro.com/) die Website für Ihre Region auf. Laden Sie dort die Mapping-Datei DN-SC2000 Virtual DJ PRO herunter.

#### **(2) Verschieben Sie die heruntergeladene Datei in den folgenden Ordner. [Windows]**

Från webbsidan D&M Professional (www.d-mpro.com/), går du till webbsidan för din region. Ladda sedan ner DN-SC2000 Virtual DJ PRO mappfil

# **[Macintosh]**

- ① Denon SC2000.xml
- ~Dokumente\VirtualDJ\Devices\
- ② Denon SC2000 mapper.xml
- ~Dokumente\VirtualDJ\Mappers\

# **DEUTSCH**

#### -<br>本機を使用する前に、本機と接続するパソコンにDJソフト (Virtual DJ PRO) をイ ンストールしてください。インストール後、本機でパソコン上のデータを操作するた めのマッピングファイルをインストールしてください。

Before using this unit, install the DJ software (Virtual DJ PRO) in the PC to which this unit is connected. After the installation, install the mapping file for operating data on the PC with this unit.

### **(1) Download the mapping file.**

# **(2) Move the downloaded file to the following folder.**

# **[Windows]**

① Denon SC2000.xml

\\My Documents\VirtualDJ\Devices\

- ② Denon SC2000 mapper.xml
- \\My Documents\VirtualDJ\Mappers\

#### **[Macintosh]** ① Denon SC2000.xml

- 
- ~Documents\VirtualDJ\Devices\ ② Denon SC2000 mapper.xml
- ~Documents\VirtualDJ\Mappers\

Avant d'utiliser cet appareil, installez le logiciel DJ (Virtual DJ PRO) sur le PC auquel est branché cet appareil. Après l'installation, installez le fichier de mappage pour utiliser les données sur le PC de cet appareil.

#### **(1) Téléchargez le fichier de mappage.**

Du site Internet D&M professionnel (www.d-mpro.com/), accédez au site Internet de votre région puis téléchargez le fichier de mappage DN-SC2000 Virtual DJ PRO.

# **(2) Déplacez le fichier téléchargé dans le dossier suivant.**

# **[Windows]**

- ① Denon SC2000.xml
- \\My Documents\VirtualDJ\Devices\
- ② Denon SC2000 mapper.xml
- \\My Documents\VirtualDJ\Mappers\

# **[Macintosh]**

- ① Denon SC2000.xml
- ~Documents\VirtualDJ\Devices\ ② Denon SC2000 mapper.xml
- ~Documents\VirtualDJ\Mappers\

Prima di utilizzare l'unità, installare il software DJ (Virtual DJ PRO) nel PC a cui è collegata l'unità. Al termine dell'installazione, installare il file di mappatura che consente di elaborare i dati del PC mediante l'unità.

# **(1) Scaricare il file di mappatura.**

Dal sito Web professionale D&M (www.d-mpro.com/), accedere al sito Web della propria area geografica. Scaricare il file di mappatura di DN-SC2000 Virtual DJ PRO.

# **(2) Spostare il file scaricato nella cartella seguente.**

#### **[Windows]**

# **[Macintosh]**

- ① Denon SC2000.xml ~Documenti\VirtualDJ\Devices\
- ② Denon SC2000 mapper.xml
- ~Documenti\VirtualDJ\Mappers\

Antes de usar esta unidad, instale el software DJ (Virtual DJ PRO) en el ordenador al que se ha conectado esta unidad. Después de la instalación, instale el archivo de mapeo para los datos operativos en el ordenador con esta unidad.

### **(1) Descargue el archivo de mapeo.**

Desde el sitio Web Profesional de D&M (www.d-mpro.com/), acceda al sitio Web de su zona. Allí, descargue el archivo de mapeo DN-SC2000 Virtual DJ PRO.

# **(2) Mueva el archivo descargado a la siguiente carpeta.**

# **[Windows]**

- ① Denon SC2000.xml
- \\My Documents\VirtualDJ\Devices\
- ② Denon SC2000 mapper.xml
- \\My Documents\VirtualDJ\Mappers\ **[Macintosh]**

# ① Denon SC2000.xml

Installeer, voordat u dit apparaat gebruikt, de DJ-software (Virtual DJ PRO) op de pc waarop dit apparaat is aangesloten. Na de installatie van de software, installeert u het toewijzingsbestand voor de bewerkingsgegevens op de pc met dit apparaat.

#### **(1) Download het toewijzingsbestand.**

Ga naar de professionele website van D&M (www.d-mpro.com/) en open de website voor uw regio. Download daar het toewijzingsbestand DN-SC2000 Virtual DJ PRO.

> **DN-SC2000 Button**

> > $\Omega$

#### **(2) Verplaats het gedownloade bestand naar de volgende map. [Windows]**

- ① Denon SC2000.xml
- \\My Documents\VirtualDJ\Devices\
- ② Denon SC2000 mapper.xml
- \\My Documents\VirtualDJ\Mappers\ **[Macintosh]**

#### ....**......**<br>Denon SC2000.xml

- ~Documents\VirtualDJ\Devices\
- ② Denon SC2000 mapper.xml
- ~Documents\VirtualDJ\Mappers\

Innan du använder enheten, installera DJ-programvaran (Virtual DJ PRO) på den dator till vilken enheten är ansluten. Efter installation, installera mappfilen för att hantera data på datorn med den här enheten.

# **(1) Ladda ner mappfilen.**

#### **(2) Flytta den nerladdade filen till följande mapp.**

### **[Windows]**

- ① Denon SC2000.xml
- \\Mina dokument\VirtualDJ\Devices\ ② Denon SC2000 mapper.xml
- \\Mina dokument\VirtualDJ\Mappers\

#### **[Macintosh]**

- ① Denon SC2000.xml
- ~Dokument\VirtualDJ\Devices\ ② Denon SC2000 mapper.xml
- ~Dokument\VirtualDJ\Mappers\.

# **日本語**

# **(1) マッピングファイルをダウンロードをする。**

D&M Professional Webサイト(www.d-mpro.com/)から各地域のWebサイトに アクセスします。Webサイトより、DN-SC2000 Virtual DJ PROマッピングファ

イルをダウンロードしてください。

**(2) ダウンロードしたファイルを下記フォルダへ移動する。**

**[Windows]**

① Denon SC2000.xml

\\マイ ドキュメント\VirtualDJ\Devices\

\\マイ ドキュメント\VirtualDJ\Mappers\

② Denon SC2000 mapper.xml

**[Macintosh]**

① Denon SC2000.xml

~書類\VirtualDJ\Devices\ ② Denon SC2000 mapper.xml ~書類\VirtualDJ\Mappers\ **FUNCTION TABLE**

 $\overline{\text{A}}$   $\overline{\text{B}}$   $\overline{\text{B}}$ 

# **DENON DN-SC2000 Quick Guide for Virtual DJ PRO**

# **ENGLISH**

#### **FRANÇAIS**

**ITALIANO**

# **ESPAÑOL**

#### **NEDERLANDS**

#### **SVENSKA**

Virtual DJ PRO is a registered trademark of Atomix Productions.